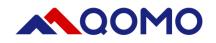

# QPC80H2 Portable Visualizer Quick Guide V2.0

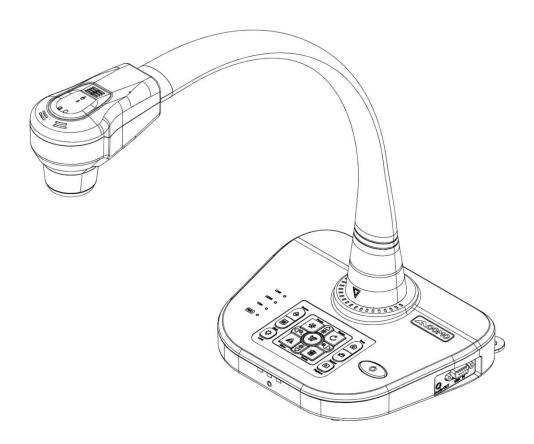

This document is subject to change without notice.

# Contents

| Warnings                                          | 1  |
|---------------------------------------------------|----|
| Parts Identification                              | 2  |
| Control Panel                                     | 3  |
| Remote Control                                    | 4  |
| Portable Visualizer                               | 6  |
| Recommended Working Environment                   | 7  |
| Insert and Remove Micro SD Card (not supplied)    | 8  |
| USB Flash Drive (not supplied)                    | 8  |
| Connect Portable Visualizer to external equipment | 9  |
| Basic Operation                                   | 14 |
| Advanced Functions                                | 16 |
| Use the device as a camera                        | 17 |
| Storage                                           | 19 |
| Problems and Solutions                            | 20 |
| Specifications                                    | 21 |

# Warnings

- Please prevent children from operating the device without supervision.
- Please unfold the device and adjust the camera head with one hand placing on the base and the other hand holding the case of camera head.
- Please do not look directly to the LED lamp to prevent your eyes from being damaged.
- When allocating the device, please hold the base with both hands. Do not carry the device by the gooseneck flexible tube or camera head with one hand.
- Please prevent the camera head to hit the desk top or any other hard objects, or it can be damaged easily.
- Please do not twist the gooseneck flexible tube.
- Please be careful not to spill liquid on the control panel keys.
- When the device is not in use for a while, please turn off the power.

# **Parts Identification**

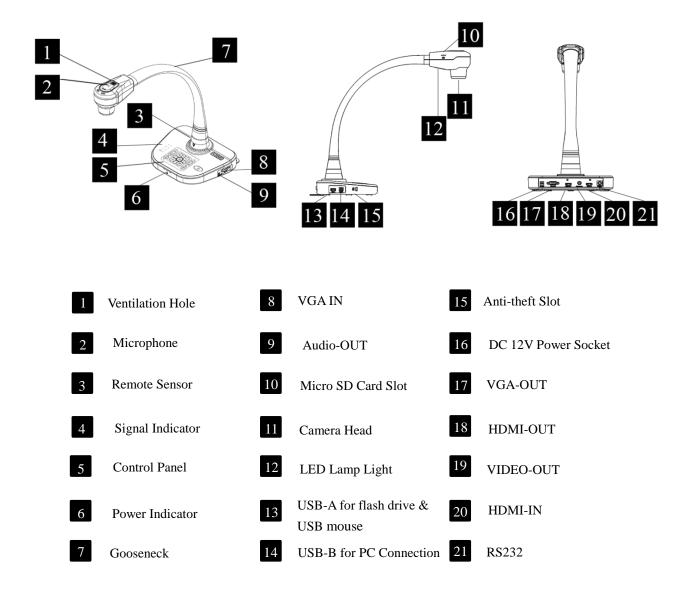

# **Control Panel**

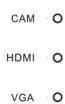

```
REC O
```

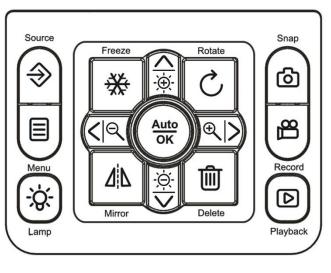

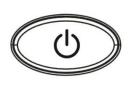

| Button           | Function                                                                                                    | Button                         | Function                                 |
|------------------|----------------------------------------------------------------------------------------------------|--------------------------------|------------------------------------------|
| Ċ                | Power on/off<br>*Press and hold for more than 2<br>seconds to turn off.<br>*Short press to enter sleep mode (Note:<br>In sleep mode, camera and LED are off<br>but HDMI pass-through function still<br>works.) | <b>⊿</b> ¦⊾                    | Mirror the current image                 |
| <mark>ර</mark> ා | Capture and save the current image                                                                                                    |                                | Up/Down,<br>Increase/Decrease brightness |
| <mark>Д</mark>   | Record video                                                                                                    | $\langle   \mathbf{Q} \rangle$ | Left/Right, Zoom out/Zoom in             |
| D                | Enter/Exit Playback Mode                                                                                                    | Auto<br>OK                     | Auto-focus or confirm                    |
| C                | Rotate                                                                                                    | <b>&gt;</b>                    | Select the output signals                |
| Ô                | Delete selected file from memory when<br>in playback mode                                                                                                    |                                | To show or hide OSD menu                 |
| ₩                | Freeze/Unfreeze the current image                                                                                                    | <u>-ÿ-</u>                     | Turn on/off the LED lamp                 |

# **Remote Control**

#### 1. US version

|               |                                                                                                    | Button    | Function                                                     |
|---------------|----------------------------------------------------------------------------------------------------|-----------|--------------------------------------------------------------|
|               | (U) (Save) (Recall) (Record)                                                                                                    | AUTO      | Auto focus                                                   |
|               | Split B&W<br>Neg Mirror Rotate                                                                                                    |           | Telescope mode/ Zoom in /Up                                  |
|               | Menu TELE (Text) Freeze                                                                                                    | FAR       | Focus far/Left                                               |
|               | Title WIDE (XGA) (Source)                                                                                                    | NEAR      | Focus near/Right                                             |
|               | $ \begin{array}{c} \hline \\ Red \\ + \\ \end{array} \begin{array}{c} \\ Blue \\ + \\ + \\ \end{array} \begin{array}{c} \\ Bri \\ + \\ \end{array} \begin{array}{c} \\ Bri \\ + \\ \end{array} \end{array} $ | WIDE      | Wide mode/ Zoom out/Down                                     |
|               | Red Blue Bri Input                                                                                                    | Delete    | Delete one file from memory<br>when in playback mode         |
| Freeze        | Freeze/Unfreeze the current image                                                                                                    | Title     | Freeze the top middle part of the screen                     |
|               | Power on/off<br>*Press and hold for 5~10 seconds to turn off.                                                                                                    | XGA       | Select resolution from XGA,<br>SXGA, WXGA, 720P and<br>1080P |
| Save          | Capture and save the current image                                                                                                    | Source    | Select the output signal                                     |
| Recall        | Enter/Exit playback mode                                                                                                    | Red<br>+  | Increase red color                                           |
| Record        | Record video                                                                                                    | Red<br>-  | Decrease red color                                           |
| Split         | Display a split screen with one half of the screen frozen and the other half to display the live image.                                                                                                    | Blue<br>+ | Increase blue color                                          |
| (B&W)<br>Neg  | Black & White and color selection                                                                                                    | Blue<br>- | Decrease blue color                                          |
| Mirror        | Mirror the current image                                                                                                    | Bri<br>+  | Increase the brightness                                      |
| Rotate        | Image rotation of 90 %180 %270 °                                                                                                    | Bri<br>-  | Decrease the brightness                                      |
| Menu          | To show or hide OSD menu                                                                                                    | Projector | Interact with Projector                                      |
| Text<br>Video | Select Text or Video mode                                                                                                    | Input     | Select Projector output signal                               |

### 2. EUR Version

|                          | Power<br>Snap<br>Record<br>Payback<br>Payback |                        |                                                              |
|--------------------------|----------------------------------------------------------------------------------------------------|------------------------|--------------------------------------------------------------|
| Button                   | Function                                                                                                    | Button                 | Function                                                     |
| Power                    | Power on/off<br>*Press and hold for more than 2<br>seconds to turn off.<br>*Short press to enter sleep mode<br>(Note: In sleep mode, camera and<br>LED are off but HDMI pass-through<br>function still works.)                                                                                                    | Auto<br>OK             | Auto-focus or confirm                                        |
| Menu                     | To show or hide OSD menu                                                                                                    | Freeze                 | Freeze/Unfreeze the current image                            |
| <mark>ර</mark> ා<br>Snap | Capture and save the current image                                                                                                    | <b>⊿</b> اً⊿<br>Mirror | Mirror the current image                                     |
| Record                   | Record video                                                                                                    | Rotate                 | Rotate                                                       |
| Playback                 | Enter/Exit playback mode                                                                                                    | Source                 | Select the output signals                                    |
|                          | Up/Down,<br>Increase/Decrease brightness                                                                                                    | - Ó-<br>Lamp           | Turn on/off the LED lamp                                     |
| <u> </u>                 | Left/Right, Zoom out/Zoom in                                                                                                    | Delete                 | Delete selected file from<br>memory when in playback<br>mode |

# **Portable Visualizer**

The section explains how to set up, adjust the device to meet your needs.

#### Camera Head

Please hold the camera head and adjust it to the position where you want to shoot the image.

#### Gooseneck

Bend the gooseneck flexible tube gently by hand and place the camera head to the preferable height and orientation.

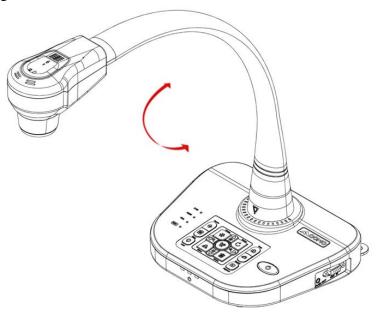

#### ■ Support Stand

Unfold the support stand of the base to prevent the device from failing backward.

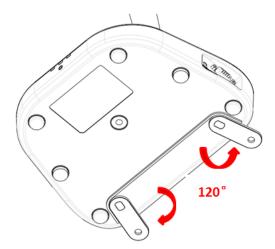

# **Recommended Working Environment**

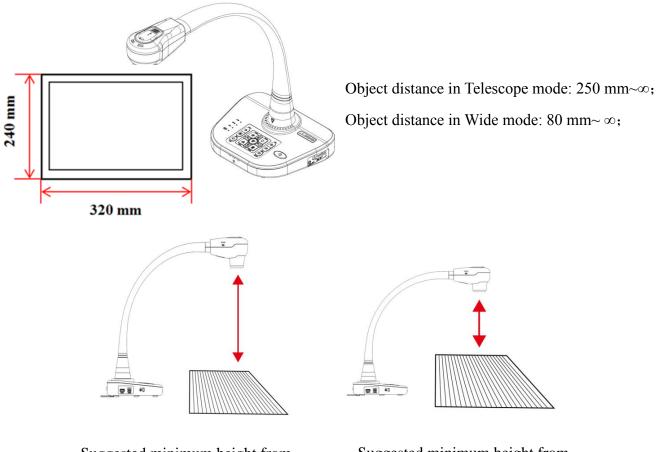

Suggested minimum height from device in telescope mode: 250 mm

Suggested minimum height from device in wide mode: 80 mm

# Note: When the distance between object and camera is from 10 mm to 80 mm, please switch to Micro mode.

If you do not select a working environment and placement according to the recommendation described above, please use the rotation ( $^{\circ}$ ) key of the control panel or the remote control to adjust the orientation.

## **Insert and Remove Micro SD Card (not supplied)**

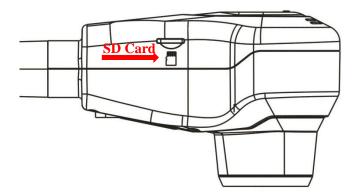

- Insert the Micro SD card into the SD card slot on top of document camera. The images and files in internal memory can be copied to SD card or the capture image can be saved in the SD card.
- 2. The capture image will save to SD card instead of internal memory.
- 3. Push SD card lightly with your finger, the SD card can be removed.

## **USB Flash Drive (not supplied)**

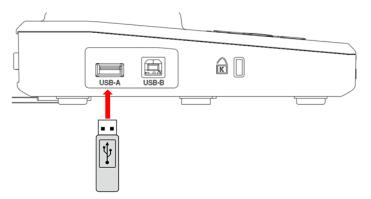

When USB flash drive plugs in USB Type-A successfully, the capture image and video can be saved in the flash drive.

Note: When USB flash drive and micro SD card are both connected, USB flash drive storage priority is higher than SD card.

# **Connect Portable Visualizer to external equipment**

#### System connection diagram

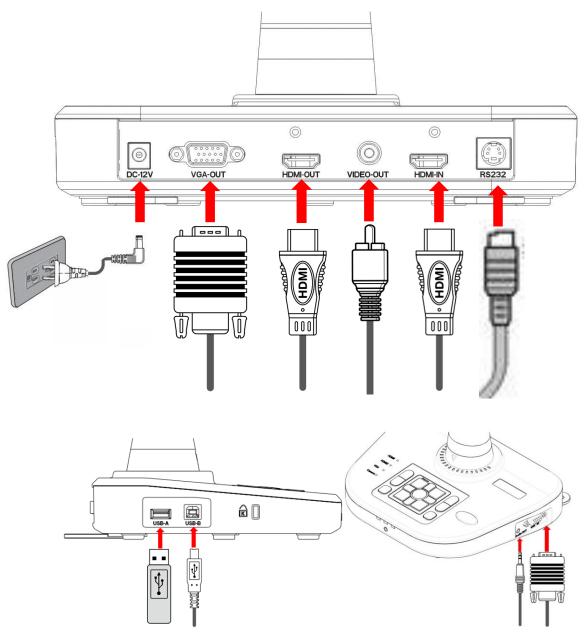

Connecting the power cord

Plug in the power adapter to the device DC 12V IN power socket first and then connect the AC power cord to a 100V~240V AC power source.

Note: The plug type of AC cord varies depending on the countries and regions where you are in.

#### Making the connection

| Туре  | Device<br>Interface               | Cable | External<br>Equipment<br>Interface |
|-------|-----------------------------------|-------|------------------------------------|
|       | HDMI<br>HDMI-OUT                  |       | HDMI<br>HDMI-IN                    |
| HDMI  | HDMI<br>HDMI-IN                   |       | HDMI<br>HDMI-OUT                   |
| VGA   | • • • • • • • • • • • • • VGA-OUT |       | VGA-IN                             |
| VIDEO | VIDEO-OUT                         |       | VIDEO-IN                           |
| AUDIO | AUDIO-OUT                         |       | AUDIO-IN                           |
| LIGE  | TYPE-B Port                       |       | TYPE-A Port                        |
| USB   | TYPE-A Port                       |       | TYPE-B Port                        |

#### ■ RS232 control protocol

#### **RS232 Setting**

| Baudrate     | 9600 bps  |
|--------------|-----------|
| Parity check | no parity |
| Stop bit     | one       |
| Data bit     | 8 bits    |

### RS232 Packet 1 (Packet size: 4 bytes)

| 0      | 1      | 2    | 3    | 4    |
|--------|--------|------|------|------|
| HEADER | LENGTH | CAT  | KEY  | END  |
| 0X48   | 0X02   | 0X14 | 0XXX | 0X54 |

#### **Command list**

| FUNCTION     | HEADER | LENGTH | CAT  | KEY  | END  |
|--------------|--------|--------|------|------|------|
| UP           | 0x48   | 0x02   | 0X14 | 0x04 | 0x54 |
| DOWN         | 0x48   | 0x02   | 0X14 | 0x05 | 0x54 |
| LEFT         | 0x48   | 0x02   | 0X14 | 0x02 | 0x54 |
| RIGHT        | 0x48   | 0x02   | 0X14 | 0x03 | 0x54 |
| ENTER        | 0x48   | 0x02   | 0X14 | 0x06 | 0x54 |
| POWERON      | 0x48   | 0x02   | 0X14 | 0x10 | 0x54 |
| POWEROFF     | 0x48   | 0x02   | 0X14 | 0x11 | 0x54 |
| STANDBY      | 0x48   | 0x02   | 0X14 | 0x3E | 0x54 |
| SAVE         | 0x48   | 0x02   | 0X14 | 0x12 | 0x54 |
| RECALL       | 0x48   | 0x02   | 0X14 | 0x13 | 0x54 |
| LAMP         | 0x48   | 0x02   | 0X14 | 0x14 | 0x54 |
| FREEZE       | 0x48   | 0x02   | 0X14 | 0x15 | 0x54 |
| NEG          | 0x48   | 0x02   | 0X14 | 0x16 | 0x54 |
| MIRROR       | 0x48   | 0x02   | 0X14 | 0x17 | 0x54 |
| SPLIT        | 0x48   | 0x02   | 0X14 | 0x18 | 0x54 |
| ROTATE       | 0x48   | 0x02   | 0X14 | 0x19 | 0x54 |
| XGA          | 0x48   | 0x02   | 0X14 | 0x1A | 0x54 |
| B&W          | 0x48   | 0x02   | 0X14 | 0x1B | 0x54 |
| TITLE        | 0x48   | 0x02   | 0X14 | 0x1C | 0x54 |
| TEXT         | 0x48   | 0x02   | 0X14 | 0x1D | 0x54 |
| AUTO         | 0x48   | 0x02   | 0X14 | 0x22 | 0x54 |
| NEAR         | 0x48   | 0x02   | 0X14 | 0x23 | 0x54 |
| FAR          | 0x48   | 0x02   | 0X14 | 0x24 | 0x54 |
| SOURCE       | 0x48   | 0x02   | 0X14 | 0x25 | 0x54 |
| VOL_UP       | 0x48   | 0x02   | 0X14 | 0x28 | 0x54 |
| VOL_DOWN     | 0x48   | 0x02   | 0X14 | 0x29 | 0x54 |
| WB_RED_UP    | 0x48   | 0x02   | 0X14 | 0x2A | 0x54 |
| WB_RED_DOWN  | 0x48   | 0x02   | 0X14 | 0x2B | 0x54 |
| WB_BLUE_UP   | 0x48   | 0x02   | 0X14 | 0x2C | 0x54 |
| WB_BLUE_DOWN | 0x48   | 0x02   | 0X14 | 0x2D | 0x54 |
| BRIGHT_UP    | 0x48   | 0x02   | 0X14 | 0x2E | 0x54 |
| BRIGHT_DOWN  | 0x48   | 0x02   | 0X14 | 0x2F | 0x54 |
| RECORD       | 0x48   | 0x02   | 0X14 | 0x32 | 0x54 |

| RECORD STOP   | 0x48 | 0x02 | 0X14 | 0x33 | 0x54 |
|---------------|------|------|------|------|------|
| DELETE        | 0x48 | 0x02 | 0X14 | 0x35 | 0x54 |
| ZOOM IN STOP  | 0x48 | 0x02 | 0X14 | 0x40 | 0x54 |
| ZOOM OUT STOP | 0x48 | 0x02 | 0X14 | 0x3f | 0x54 |

#### Output Resolution and image ratios

According to different resolution and image ratios, various display selections are listed below. Please refer to the table below to select the image output you prefer.

| Output | Image ratio | TV<br>System | Resolution          |
|--------|-------------|--------------|---------------------|
|        | 16:9        | -            | 1280x720, 1280x800, |
| HDMI   | 10.9        |              | 1920x1080,          |
| ΠΟΙΝΠ  | 16:10       |              | 1280x800, 1920x1200 |
|        | 4:3         | -            | 1024x768, 1280x1024 |
| VGA    | 16:9        | -            | 1280x720, 1280x800, |
|        |             |              | 1920x1080           |
|        | 16:10       |              | 1280x800, 1920x1200 |
|        | 4:3         | -            | 1024x768, 1280x1024 |
| Video  | _           | NTSC         | 720x480             |
|        | -           | PAL          | 720x576             |

#### **HD TV**

Connecting the HDMI output

Use a HDMI cable to connect the HDMI output port of the device with the HDMI input port of TV or Projector.

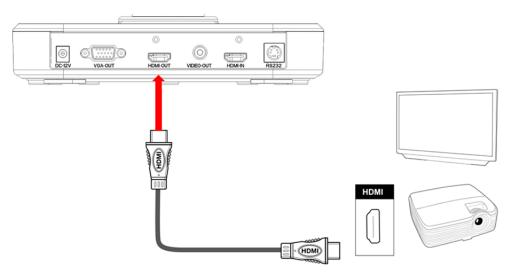

#### ■ Standard TV

Connecting the VGA output port

Use a VGA cable to connect the VGA OUT port of the device with the VGA input port of TV or projector.

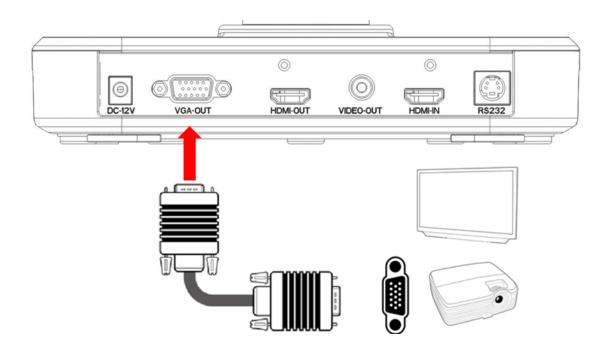

Note: Use Source Button to switch between modes.

#### ■ Using USB connection

Press Menu > System Setting > USB to PC > PC Camera

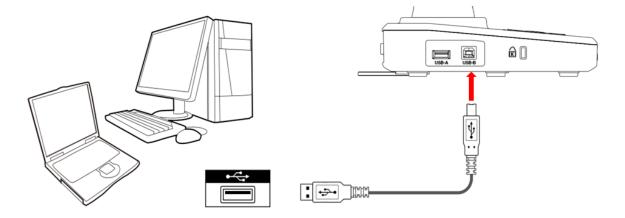

# **Basic Operation**

- 1. Press MENU ( $\square$ ) on the control panel or ( $\square$ ) on the remote control.
- 2. Use  $(\wedge / \vee / \langle / \rangle)$  to make a selection and adjust the setting.
- 3. Press OK button ( $\frac{Auto}{OK}$ ) to make the new setting activated.
- 4. Press the MENU ( $\blacksquare$ ) button to hide the OSD menu.

| OSD MENU       |        |                  |                                          |  |
|----------------|--------|------------------|------------------------------------------|--|
| Name           | Icon   | Selection        | Functions Description                    |  |
|                |        |                  | XGA                                      |  |
|                |        |                  | SXGA                                     |  |
|                |        |                  | WXGA                                     |  |
|                |        | Resolution       | 720P                                     |  |
|                |        |                  | 1080P                                    |  |
|                |        |                  | 1280*800                                 |  |
|                |        |                  | 1920*1200                                |  |
| Function       |        | Focus Mode       | Auto Focus                               |  |
|                |        | Focus Mode       | Manual Focus                             |  |
|                |        | Mask             | Activate the Mask function               |  |
|                |        | Highlight Line   | Activate the highlight line function     |  |
|                |        | MIC              | ON                                       |  |
|                |        | IVIIC            | OFF                                      |  |
|                |        | Photo Resolution | 1280*720                                 |  |
|                |        |                  | 1920*1080                                |  |
|                |        |                  | 2688*1522                                |  |
| Image Setting  | ਾਰ     | Recording        | 1080P@30FPS                              |  |
|                |        | Resolution       | 720P@30FPS                               |  |
|                |        |                  | VGA                                      |  |
|                |        | Video format     | AVI                                      |  |
| System Setting | 20     | Language         | Support Chinese, English, Spanish,       |  |
|                | $\sim$ | Language         | Russian, French, German and Italian.     |  |
|                |        | System Time      | /                                        |  |
|                |        | Time Sett        | User defined                             |  |
|                |        | Display          | Set to display the information on top of |  |
|                |        | Information      | the display or not.                      |  |
|                |        | Push Button      | ON                                       |  |
|                |        | sound            | OFF                                      |  |

| Effect Setting   Image fightness, Sharpness, DNR,   Mass Storage     Kass Storage   Copy to a SD card     Delete all   Format SD card     Ensure   Ignore     Ignore   Insure     Upgrade   Ensure     Ignore   NTSC     NTSC/PAL   NTSC     PAL   User 1     User Profile   User 2     User 3   10%, 20%, 30%, 40%, 50%, 60%, 70% and 80%     Micro Mode   OFF     Normal   Left-right Mode     Up-down Mode   Normal                                                                                                    |                     |   |                   | PC Camera                                      |
|----------------------------------------------------------------------------------------------------|---------------------|---|-------------------|------------------------------------------------|
| Effect Setting   Image: File Manager   Copy to a SD card     File Manager   Delete all     Format SD card   Ensure     Ignore   Ignore     Upgrade   Ensure     Ignore   NTSC     NTSC/PAL   NTSC     PAL   User 1     User Profile   User 2     User 3   10%, 20%, 30%, 40%, 50%, 60%, 70%     and 80%   ON     Micro Mode   OFF     Mirror   Left-right Mode     Up-down Mode   Normal     Effect   Black-white Mode     Frame per second   50HZ/60HZ     Brightness,   Sharpness, DNR,                                                                                                    |                     |   | USB to PC         |                                                |
| Effect Setting File Manager Delete all   File Manager Delete all   Format SD card   Brightness, Ensure   Ignore Ignore   Upgrade Ignore   Ignore NTSC   NTSC/PAL NTSC   PAL User 1   User Profile User 2   User 3 10%, 20%, 30%, 40%, 50%, 60%, 70%   and 80% ON   OFF Normal   Effect Setting Effect   Black-white Mode Normal   Effect Black-white Mode   Frame per second 50HZ/60HZ                                                                                                    |                     |   |                   |                                                |
| Effect Setting   Image: Construct of the system reset   Format SD card     System Reset   Ensure     Ignore   Ignore     Upgrade   Ignore     Ignore   NTSC     NTSC/PAL   PAL     User Profile   User 1     User 3   User 3     Mask Setting   10%, 20%, 30%, 40%, 50%, 60%, 70% and 80%     Micro Mode   ON     OFF   Normal     Effect Setting   Effect     Effect   Black-white Mode     Image: Sharpness, DNR,   O                                                                                                    |                     |   | File Manager      |                                                |
| Effect Setting                                                                                                    |                     |   | C                 |                                                |
| Effect Setting   Ignore     Effect Setting   Ignore     Effect Setting   Ignore     Effect Setting   Ignore     Effect Setting   Ignore     Effect Setting   Ignore     Effect Setting   Ignore     Effect Setting   Ignore     Effect Setting   Ignore     Image: Setting   Image: Setting     Image: Setting   Image: Setting     Image: Setting   Ima                                                                                                    |                     |   | ~ ~               | Ensure                                         |
| $\begin{tabular}{ c c c c c } \hline Upgrade & \hline Ensure \\ \hline Ignore \\ \hline Ignore \\ \hline Ignore \\ \hline Ignore \\ \hline Ignore \\ \hline Ignore \\ \hline Ignore \\ \hline Ignore \\ \hline Ignore \\ \hline Ignore \\ \hline Ignore \\ \hline Ignore \\ \hline Ignore \\ \hline PAL \\ \hline User 1 \\ User 1 \\ User 1 \\ User 2 \\ \hline User 3 \\ \hline Iuser 3 \\ \hline Iuser 3 \\ \hline Iuser 3 \\ \hline Iuser 3 \\ \hline Iuser 3 \\ \hline Iuser 3 \\ \hline Iuser 3 \\ \hline Iuser 3 \\ \hline Iuser 3 \\ \hline Iuser 4 \\ \hline Iuser 4 \\ \hline Iu$ |                     |   | System Reset      | Ignore                                         |
| Effect Setting   Image: constraint of the second second                                                                                                    |                     |   |                   |                                                |
| Effect Setting   Image: Setting of the set of the set o                                                                                                    |                     |   | Upgrade           | Ignore                                         |
| Effect Setting   Image: Setting   NTSC/PAL   PAL     User Profile   User 1   User 2     User 3   User 3     Mask Setting   10%, 20%, 30%, 40%, 50%, 60%, 70% and 80%     Micro Mode   ON     OFF   Normal     Mirror   Left-right Mode     Up-down Mode   Up-down Mode     Frame per second   50HZ/60HZ     Brightness,   Sharpness, DNR,                                                                                                    |                     |   |                   |                                                |
| Effect Setting   User Profile   User 1     User Profile   User 2     User 3   10%, 20%, 30%, 40%, 50%, 60%, 70% and 80%     Micro Mode   ON     Micro Mode   ON     Mirror   Left-right Mode     Up-down Mode   Up-down Mode     Effect   Black-white Mode     Frame per second   50HZ/60HZ     Brightness,   Sharpness, DNR,                                                                                                    |                     |   | NTSC/PAL          |                                                |
| Effect Setting   Mask Setting   I0%, 20%, 30%, 40%, 50%, 60%, 70% and 80%     Micro Mode   ON     Micro Mode   OFF     Mirror   Left-right Mode     Up-down Mode   Up-down Mode     Effect   Black-white Mode     Frame per second   50HZ/60HZ     Brightness,   Sharpness, DNR,                                                                                                    |                     |   |                   | User 1                                         |
| Effect Setting   Mask Setting   I0%, 20%, 30%, 40%, 50%, 60%, 70% and 80%     Micro Mode   ON     Micro Mode   OFF     Mirror   Left-right Mode     Up-down Mode   Up-down Mode     Effect   Black-white Mode     Frame per second   50HZ/60HZ     Brightness,   Sharpness, DNR,                                                                                                    |                     |   | User Profile      |                                                |
| Effect Setting Mask Setting and 80%   Micro Mode ON OFF   Mirror Left-right Mode   Up-down Mode Up-down Mode   Effect Black-white Mode   Frame per second 50HZ/60HZ   Brightness, Sharpness, DNR,                                                                                                    |                     |   |                   | User 3                                         |
| Effect Setting Mask Setting and 80%   Micro Mode ON OFF   Mirror Left-right Mode   Up-down Mode Up-down Mode   Effect Black-white Mode   Frame per second 50HZ/60HZ   Brightness, Sharpness, DNR,                                                                                                    |                     |   |                   | 10%, 20%, 30%, 40%, 50%, 60%, 70%              |
| Effect Setting   Micro Mode   OFF     Mirror   Left-right Mode     Up-down Mode   Up-down Mode     Effect   Black-white Mode     Frame per second   50HZ/60HZ     Brightness,   Sharpness, DNR,                                                                                                    |                     |   | Mask Setting      |                                                |
| Effect Setting   Image: Comparison of the system of the system of the                                                                                                    |                     |   | Micro Mode        | ON                                             |
| Effect Setting   Mirror   Left-right Mode     Up-down Mode   Up-down Mode     Effect   Normal     Black-white Mode   Negative Mode     Frame per second   50HZ/60HZ     Brightness,   Sharpness, DNR,                                                                                                    |                     |   |                   | OFF                                            |
| Effect Setting   Image: Constraint of the set of the se                                                                                                    |                     |   | Mirror            | Normal                                         |
| Effect Setting   Image: Setting Effect   Normal     Effect   Black-white Mode     Negative Mode   Negative Mode     Frame per second   50HZ/60HZ     Brightness,   Sharpness, DNR,                                                                                                    |                     |   |                   | Left-right Mode                                |
| Effect Black-white Mode<br>Negative Mode<br>Frame per second 50HZ/60HZ<br>Brightness,<br>Sharpness, DNR,                                                                                                    |                     |   |                   |                                                |
| Effect Black-white Mode   Negative Mode   Frame per second   50HZ/60HZ   Brightness,   Sharpness, DNR,                                                                                                    | Effect Setting      |   |                   | Normal                                         |
| Frame per second50HZ/60HZBrightness,<br>Sharpness, DNR,O                                                                                                    |                     |   | Effect            | Black-white Mode                               |
| Brightness,<br>Sharpness, DNR,                                                                                                    |                     |   |                   | Negative Mode                                  |
| Sharpness, DNR,                                                                                                    |                     |   | Frame per second  | 50HZ/60HZ                                      |
|                                                                                                    |                     |   | Brightness,       |                                                |
| Contrast.                                                                                                    |                     |   | Sharpness, DNR,   | 0                                              |
|                                                                                                    |                     |   | Contrast,         |                                                |
| Saturation Use $(\langle \rangle)$ to adjust its setting.                                                                                                    |                     |   | Saturation        | Use $(\langle \rangle)$ to adjust its setting. |
| ON/OFF ON                                                                                                    | Time-lapse<br>Photo |   | ON/OFF            | ON                                             |
| Time-lapse ON/OFF OF                                                                                                    |                     |   |                   | OF                                             |
| Photo Interval User defined                                                                                                    |                     | C |                   | User defined                                   |
| Firmware version: xxx                                                                                                    |                     |   | Firmware version: | I<br>XXX                                       |
|                                                                                                    | Information         | 9 |                   |                                                |
| Release Date: xxx                                                                                                    |                     |   |                   |                                                |

#### ■ Recording videos and capturing images

- 1. Please choose the focus mode according to the distance to object: Telescope mode for 250 mm to  $\infty$ ; wide mode: 80 mm to  $\infty$ ; Micro mode for 10 mm to 80 mm.
- 2. Use the Left/Right buttons ( $\langle \rangle \rangle$ ) to adjust the image size.

- 3. Use the Auto Focus button to adjust the focus automatically. Use the Manual Focus button to adjust the focus manually.
- 4. Use the video button ( $\overset{\frown}{P}$ ) to begin recording a video. Press the button again to stop recording.
- 5. Use Snap button ( ) to capture an image.

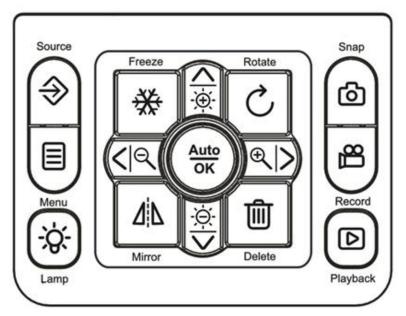

#### Note: You need insert SD card or USB drive first in order to take a video record.

#### Play

- 1. Use the Playback button (**D**). The latest captured image or video will be displayed.
- 2. Use Left/Right buttons ( $\langle \rangle \rangle$ ) to select the file to be displayed.

3. Press OK ( $\frac{Auto}{OK}$ ) button.

# **Advanced Functions**

#### **Mask function**

You can use the Mask function key to block the area that you do not wish to display;

- 1. Use the Menu () button on the control panel or the remote control to show the menu.
- 2. Use the arrow buttons to select Mask: Menu>Function>Mask.

Note: Use the Menu ( =)>Effect Setting>Mask setting to set the size of Mask.

#### Highlight Line function

You can use the Highlight Line function to mark those functions with a cross line.

- 1. Use the Menu () button on the control panel or the remote control to show the menu.
- 2. Use the arrow buttons to make your selection: Menu>Function>Highlight Line.

#### Time-lapse photography

You can produce the time-lapse video with video maker software.

- 1. Use the Menu () button on the control panel or the remote control to show the menu.
- 2. Use the arrow buttons to make your selection: Menu>Delay Photography.

#### ■ Transfer the captured image to computer

Please note all recorded videos are in AVI format and saved under the file name format of xxxx.avi.

Please turn on the power of the device first.

- 1. Use a USB cable to connect the device with a computer.
- 2. Use MENU (=) > System Setting > USB to PC > Mass storage to detect SD card memory.

Use the computer software to view images on the SD card or simply cut and paste the image to the computer.

Note: When the control panel or the remote control is in operation, please do not unplug the USB cable to prevent the device from malfunction.

### Use the device as a camera

Start the settings

- Connect the device with the computer through USB Type-B: Turn on the power of your computer, and use the USB cable to connect the device with the USB port of your computer. Please confirm the USB is connected correctly.
- 2. Press Menu > System Setting > USB to PC > PC Camera
- 3. After connecting the device with your computer, when the computer detects the camera, the connection is therefore successfully established. You may use the installed software and start the camera functions (for example: Skype).

#### ■ Connecting the microscope

To connect the device with a microscope can display microscopic objects on a large screen.

- 1. Adjust the microscope and the objects to be focused.
- 2. Please select a proper microscope adapter.
- 3. First, install the microscope adapter on the lens of device.
- 4. Switch to Micro mode. Press Menu> Effect setting> Micro Mode ON.
- 5. After the microscope adapter is installed on the camera head, connect the camera head with an ocular lens.
  - If the image on the presentation screen is blurry, please adjust the focus of the microscope.
  - Please use the Auto Focus button on the control panel or the Manual Focus button on the remote control to conduct the micro focus.

# Storage

1. Please turn off the power of the device.

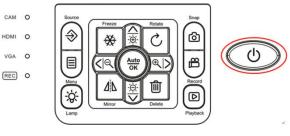

2. Please unplug and remove the power cord and

all other cables from the device.

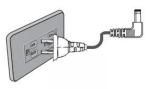

3. Please refer to the diagram to the right to fold the gooseneck flexible tube for storage.

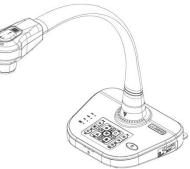

| Problem                                                        | Possible causes                                                                                   | Solutions                                                                                                    |
|----------------------------------------------------------------|---------------------------------------------------------------------------------------------------|----------------------------------------------------------------------------------------------------|
| The device does not<br>turn on in normal<br>condition.         | The power adapter is not<br>connected correctly to the device<br>or the power socket.             | Make sure the power<br>adapter is connected<br>correctly to the device and<br>power socket.                         |
| The device is unable<br>to capture images or<br>record videos. | The device has insufficient memory.                                                               | Remove some files and<br>clear up the memory space<br>of SD card/ USB flash<br>drive or built-in memory.            |
|                                                                | The SD card is protected.                                                                         | Reset the SD card to be writable.                                                                                   |
| After the device is<br>connected, there is<br>no image output. | The device is not connected to the external equipment correctly.                                  | Re-connect the device with the external equipment.                                                                  |
|                                                                | The external equipment is not selected correctly.                                                 | Select the correct external equipment.                                                                              |
|                                                                | The resolution of the external equipment is set incorrectly.                                      | Reset the resolution of the external equipment.                                                                     |
|                                                                | The device is not switched to the correct source of signals.                                      | Switch to the correct source of signals.                                                                            |
|                                                                | The computer transfer key (VGA) is activated.                                                     | Press the source of signal (CAM).                                                                                   |
|                                                                | HDMI is activated.                                                                                | Press the source of signal(CAM)                                                                                     |
| The captured image is too blurry.                              |                                                                                                   | Use Auto Focus or Manual<br>Focus to adjust the focus.                                                              |
|                                                                | The object to be photographed<br>may be too close to the camera<br>head.                          | If the distance for<br>photographing is less than<br>20cm, please switch the<br>focus mode to Micro<br>mode.        |
| The image is upside down.                                      | The objects are not placed in the recommended working environment.                                | Press the image Rotation<br>key to adjust the display<br>orientation.                                               |
| The image cannot be moved around.                              | The image cannot be moved<br>around because the Freeze<br>function of the device is<br>activated. | Press again the Freeze<br>function key on the control<br>panel or the remote control<br>to deactivate the function. |
| The remote control does not respond.                           | The battery runs out.                                                                             | Please replace with a new battery.                                                                                  |
|                                                                | Objects are located between the remote control and the device                                     | Please remove the objects that block the                                                                            |

# **Problems and Solutions**

| and block the communication signals.                               | communication signals.                                                       |
|--------------------------------------------------------------------|------------------------------------------------------------------------------|
| The distance between the remote control and the device is too far. | Please shorten the distance<br>between the remote control<br>and the device. |

# Specifications

| Model            | QPC80H2                                 |  |
|------------------|-----------------------------------------|--|
| Image Sensor     | Omnivision 1/3" CMOS                    |  |
| Lens             | 6 x optical zoom, 10 x digital zoom     |  |
| Shooting Area    | A3/A4                                   |  |
|                  | XGA(1024*768), XGA(1280*1024),          |  |
| Video Resolution | WXGA(1366*768), 720P(1280*720),         |  |
| Video Resolution | 1080P (1920*1080),                      |  |
|                  | 1280*800, 1920*1200                     |  |
| Total Pixels     | 5.0 Mega                                |  |
| Frame Rate       | 1080p@30fps                             |  |
| Input Connector  | HDMI 1.4 Compliant: (1) VGA: DB15FLC(1) |  |
|                  | VGA: DB15FLC(1)                         |  |
| Output Connector | C-Video: RCA(1)                         |  |
|                  | HDMI: (1) RS232(1)                      |  |
| Microphone       | Build-in                                |  |
| Speaker          | N/A                                     |  |
| DC POWER         | 12V/2A                                  |  |
| USB (UVC)        | Yes                                     |  |
| USB Mouse        | Yes                                     |  |
| USB Thumb Drive  | Yes                                     |  |
| USB Mass Storage | Yes                                     |  |
| USB Camera       | Yes                                     |  |
| Digital Zoom     | Yes                                     |  |
| Video Merge      | N/A                                     |  |
| Audio Output     | Yes                                     |  |
| Memory Card      | Yes                                     |  |
| LED Lighting     | Yes                                     |  |
| LCD Preview      | N/A                                     |  |
| AWB/AF/AE        | Yes                                     |  |
| Image Effects    | B&W/Negative/Mirror/Freeze/Text/Split   |  |
| Remote Control   | Yes                                     |  |
| Rotate           | 90 %180 %270 °                          |  |